## STAFF AND FACULTY: EMERGENCY CONTACT CHANGE

Follow the steps below to change your emergency contact in Workday.

1. Open the **Personal Information** worklet and click the **Emergency Contacts** link in the **Change** section of the pop-up window:

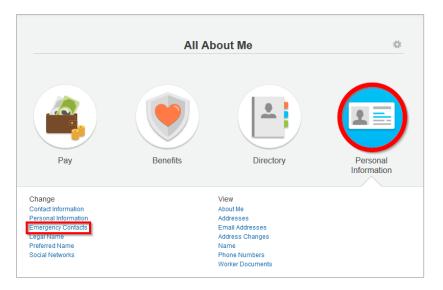

2. Click the **Edit** button to make changes to an existing emergency contact:

| E Q search                       | h                 |              | workday             | J.                          | Wonder Woman                  | •  |
|----------------------------------|-------------------|--------------|---------------------|-----------------------------|-------------------------------|----|
| My Emergen<br>Wonder Won<br>Edit |                   |              |                     |                             |                               |    |
| Priority                         | Emergency Contact | Relationship | Preferred Language  | Primary Contact Information | Alternate Contact Information | ×I |
| - Honty                          |                   | -            | - referred canguage | -                           |                               |    |
| 1                                | Super Man         | Sibling      |                     | <b>2 + 999-9999</b>         |                               |    |

3. Click the **Contact Information** tab to access phone and address fields:

| Edit Emergency Contact |                                                |       |  |  |  |  |  |
|------------------------|------------------------------------------------|-------|--|--|--|--|--|
| Related to Worker      | Wonder Woman                                   |       |  |  |  |  |  |
| Relationship 🚽         | Sibling                                        | <⊞    |  |  |  |  |  |
| Preferred Language     | search                                         |       |  |  |  |  |  |
| Contact Priority       | <ul> <li>Primary</li> <li>Secondary</li> </ul> |       |  |  |  |  |  |
|                        | <ul> <li>None of the above</li> </ul>          |       |  |  |  |  |  |
|                        |                                                |       |  |  |  |  |  |
| Name                   | Contact Information                            |       |  |  |  |  |  |
| Name Phone             | Contact Information                            |       |  |  |  |  |  |
|                        | Contact Information                            |       |  |  |  |  |  |
| Phone                  | Contact Information                            |       |  |  |  |  |  |
| Phone<br>Add Phone     | Contact Information                            | (III) |  |  |  |  |  |

4. Make changes to contact details as needed, then click the **OK** button to submit:

| Area Code             |   |                                                   |      |  |  |  |  |  |
|-----------------------|---|---------------------------------------------------|------|--|--|--|--|--|
| Phone Number          | * | 999-9999                                          |      |  |  |  |  |  |
| Phone Extension       |   |                                                   |      |  |  |  |  |  |
| Phone Device          | * | Mobile                                            | ▼    |  |  |  |  |  |
| Туре                  | * | search                                            | <⊞   |  |  |  |  |  |
|                       |   | × Work                                            |      |  |  |  |  |  |
| Primary Work          |   |                                                   |      |  |  |  |  |  |
| Primary Home          |   |                                                   |      |  |  |  |  |  |
| Use For               |   | search                                            | <::: |  |  |  |  |  |
| Visibility            |   | Public                                            |      |  |  |  |  |  |
| Comments              |   |                                                   |      |  |  |  |  |  |
| Shared With           |   | Super Man                                         |      |  |  |  |  |  |
|                       |   | Change for this Contact only                      |      |  |  |  |  |  |
| Address               |   | <ul> <li>Change for all Contacts above</li> </ul> |      |  |  |  |  |  |
| Add Address           |   |                                                   |      |  |  |  |  |  |
|                       |   |                                                   |      |  |  |  |  |  |
| Email                 |   |                                                   |      |  |  |  |  |  |
| Add Email             |   |                                                   |      |  |  |  |  |  |
| Instant Messenger     |   |                                                   |      |  |  |  |  |  |
| Add Instant Messenger |   |                                                   |      |  |  |  |  |  |
| Web Address           |   |                                                   |      |  |  |  |  |  |
| Add Web Address       |   |                                                   |      |  |  |  |  |  |
|                       |   |                                                   |      |  |  |  |  |  |
| OK Cancel             |   |                                                   |      |  |  |  |  |  |